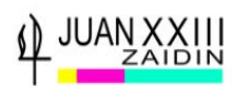

# **PASOS PARA REALIZAR LA PEvAU**

## **REALIZA TODOS LOS TRÁMITES DESDE UN ORDENADOR, EN OTRO DISPOSITIVO PUEDES TENER PROBLEMAS**

**El visionado previo de estos vídeos tutoriales te aclarará todos los procesos** 

**https://www.youtube.com/playlist?list=PL9bUmTqTetzaH\_P2bfeEdxEMr53NepSxk**

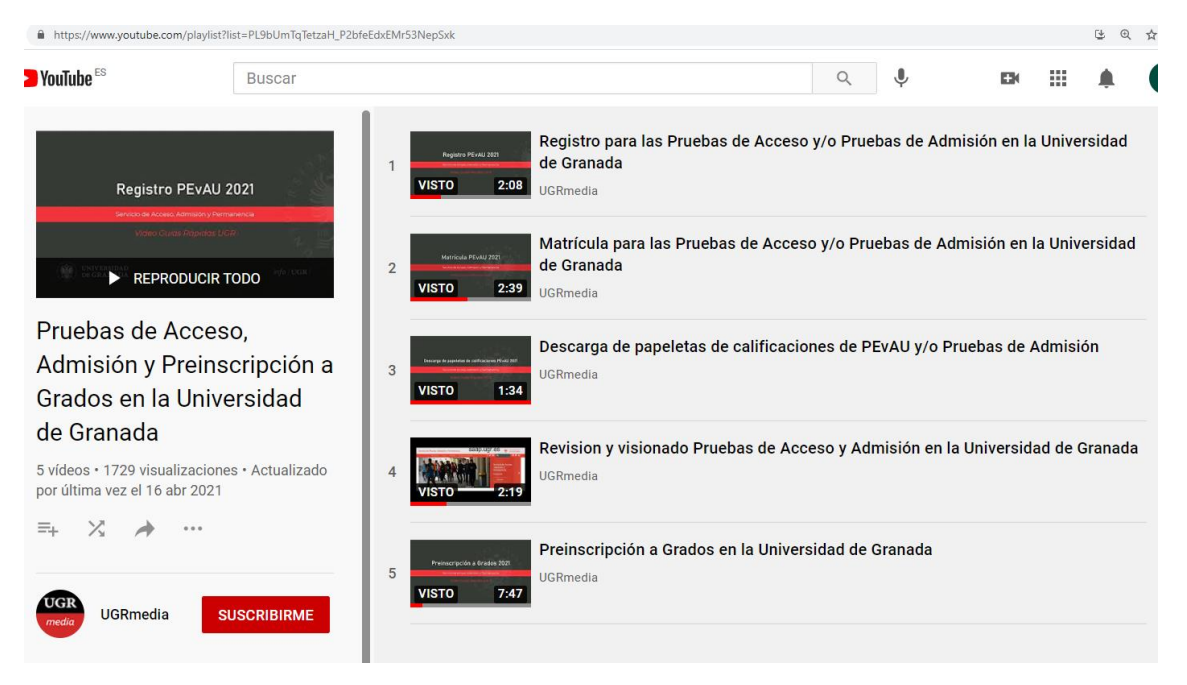

#### **Registro PEvAU**

**https://www.youtube.com/watch?v=EnfOozgN2dI&list=PL9bUmTqTetzaH\_P2bfeEdx EMr53NepSxk&index=1&t=33s**

#### **Matricula PEvAU**

**https://www.youtube.com/watch?v=YRO806 duU0&list=PL9bUmTqTetzaH\_P2bfeEdxEMr53NepSxk&index=2&t=75s**

**Descarga papeleta calificaciones PEvAU**

**https://www.youtube.com/watch?v=XM287cJrP1M&list=PL9bUmTqTetzaH\_P2bfeEd xEMr53NepSxk&index=3**

**Revisión y visionado PEvAU**

**https://www.youtube.com/watch?v=Iz4fYXasxD0&list=PL9bUmTqTetzaH\_P2bfeEdxE Mr53NepSxk&index=4**

**Preinscripción a Grados**

**https://www.youtube.com/watch?v=Z\_7y7 k0Kvk&list=PL9bUmTqTetzaH\_P2bfeEdxEMr53NepSxk&index=5**

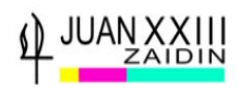

# **1-REGISTRO EN LA PEvAU**

**Convocatoria Ordinaria**: del 3 de mayo al 3 de junio de 2021.

**Convocatoria Extraordinaria:** del 29 de junio al 5 de julio de 2021.

**Trámite previo e imprescindible, a la formalización definitiva de la matrícula.**

Se te asigna el número PIN con el que posteriormente podrás formalizar matrícula, acceder a las notas de PEvAU, solicitar revisión, etc.

Anota dicho número o guarda el email en el que lo recibirás en lugar seguro y accesible.

**Se accede a través del enlace:**

#### **<https://oficinavirtual.ugr.es/apli/solicitudPAU/selectividad00-menu.jsp>**

**Aparece esta pantalla:**

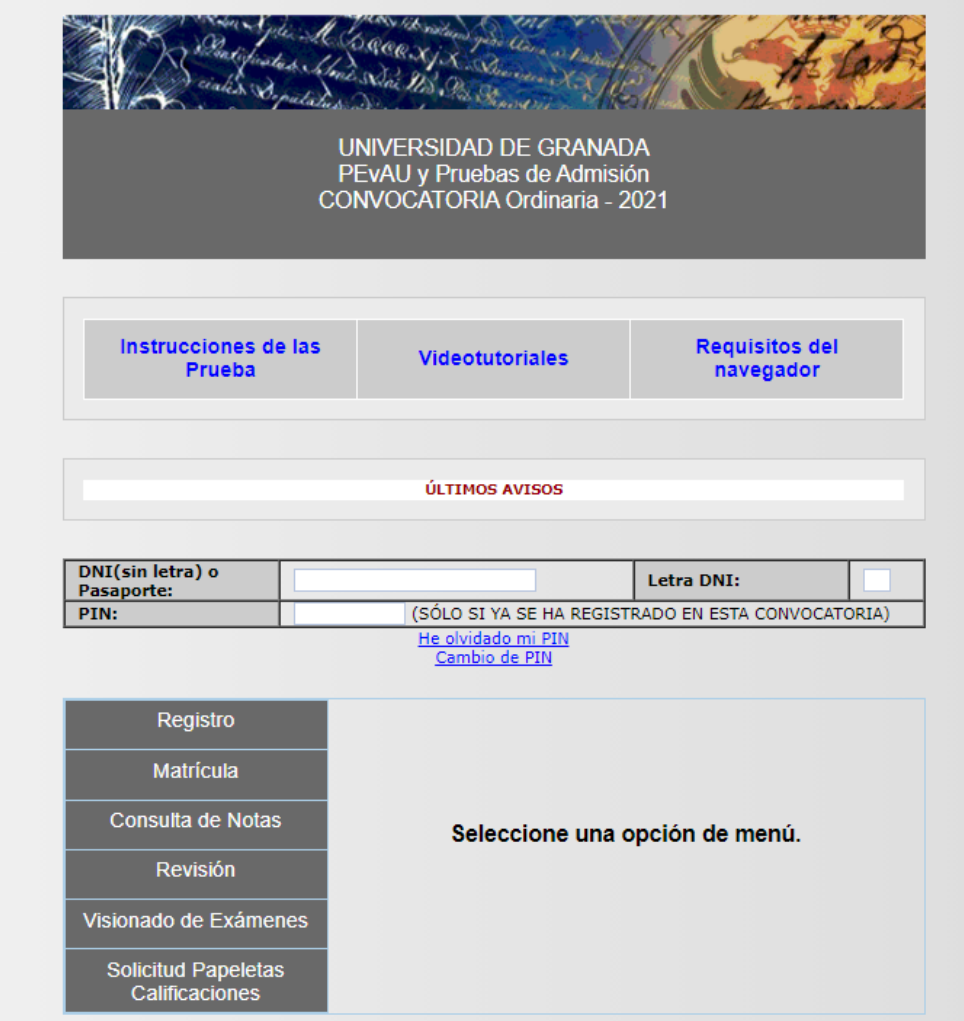

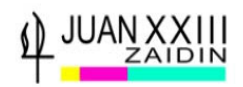

# **1-Selecciona la opción REGISTRO, introduce TU D.N.I sin la letra y damos a ENTER**

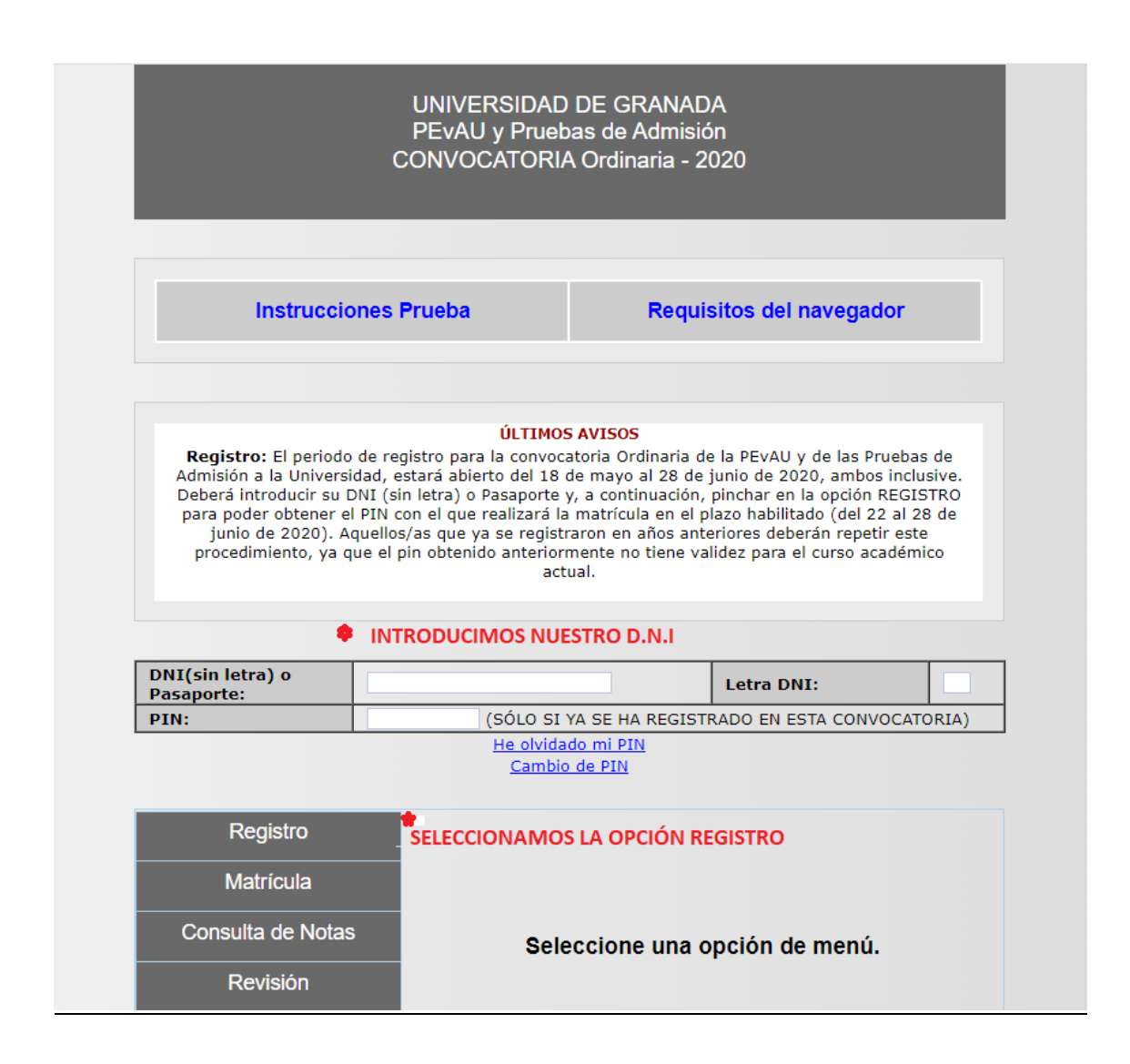

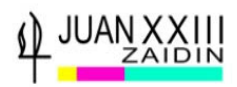

# **2- Introduce tu fecha de nacimiento**

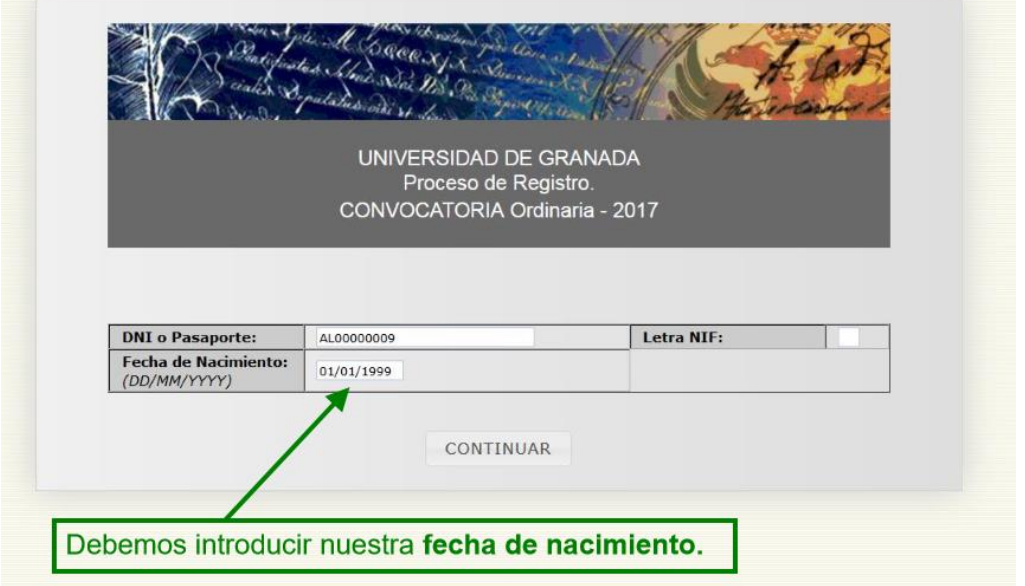

**3- Comprueba sin son correctos: DATOS y TU e-mail** (es muy importante ya que es a través del correo electrónico, por el que la Universidad te informará y se pondrá en contacto contigo, así como el envío del número PIN)

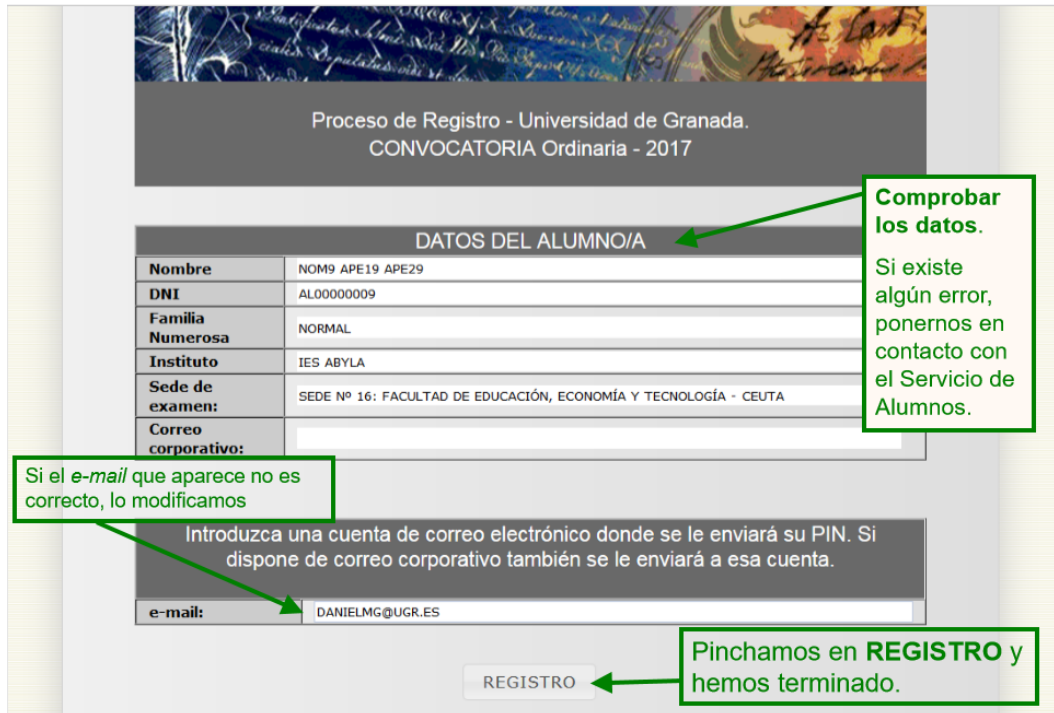

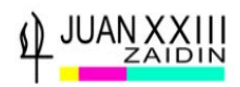

## **4- Recibirás un correo en el e-mail indicado, con el número PIN.**

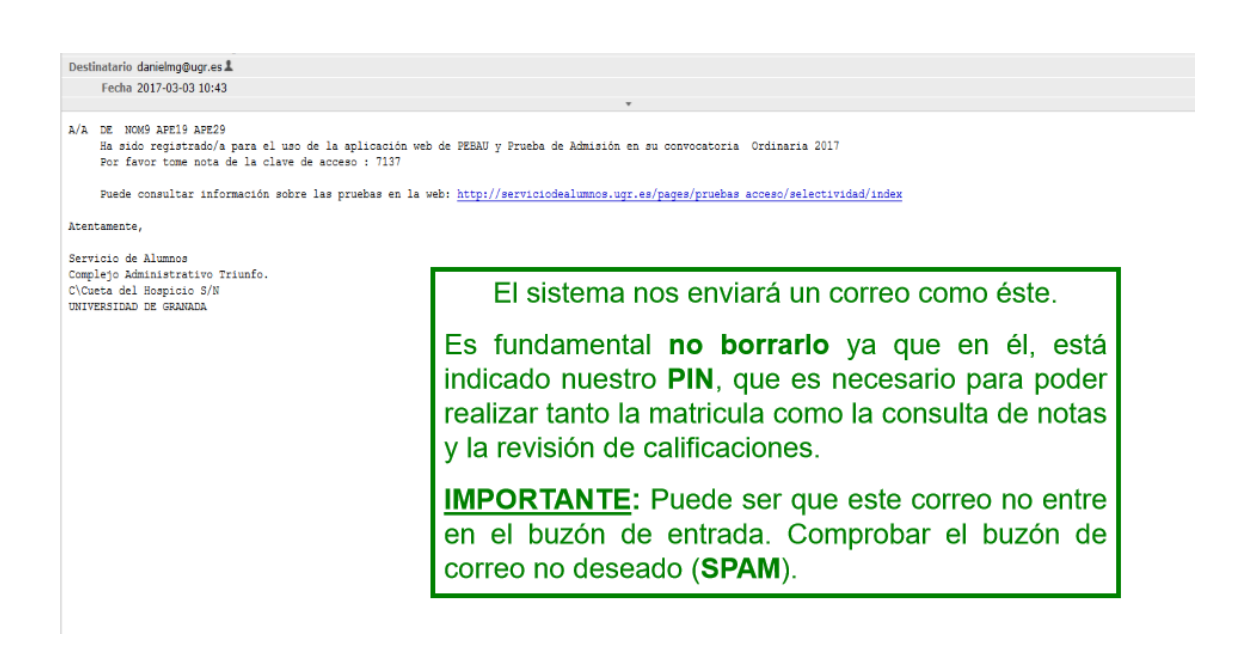

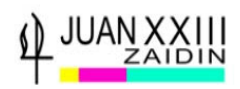

# **2- MATRICULACIÓN EN LA PEvAU**

## **Plazo de Matrícula**

**Convocatoria Ordinaria**: del 28 de mayo al 3 de junio de 2021

(pagos hasta el 7 de junio)

**Convocatoria Extraordinaria**: del 29 de junio al 5 de julio de 2021

(pagos hasta el 6 de julio)

## **RECOMENDACIONES**

- Es muy importante **tener claras las materias de las que deseas examinarte antes de realizar la matrícula**. Una vez matriculado, no podrá modificar dicha matrícula.

- Un estudiante **puede matricularse sin conocer sus calificaciones definitivas.**

-**No** se puede **pagar fuera de plazo**.

- MUY IMPORTANTE: El **resguardo de solicitud de matrícula sin el pago** correspondiente, equivale a **NO ESTAR MATRICULADO**

## **MATRICULACIÓN EN PEvAU**

**Se accede a través del enlace:**

**<https://oficinavirtual.ugr.es/apli/solicitudPAU/selectividad00-menu.jsp>**

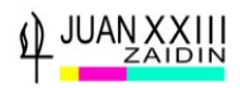

## **1-INTRODUCE tu D.N.I., Letra D.N.I y PIN.**

# **SELECCIONA LA OPCIÓN MATRÍCULA**

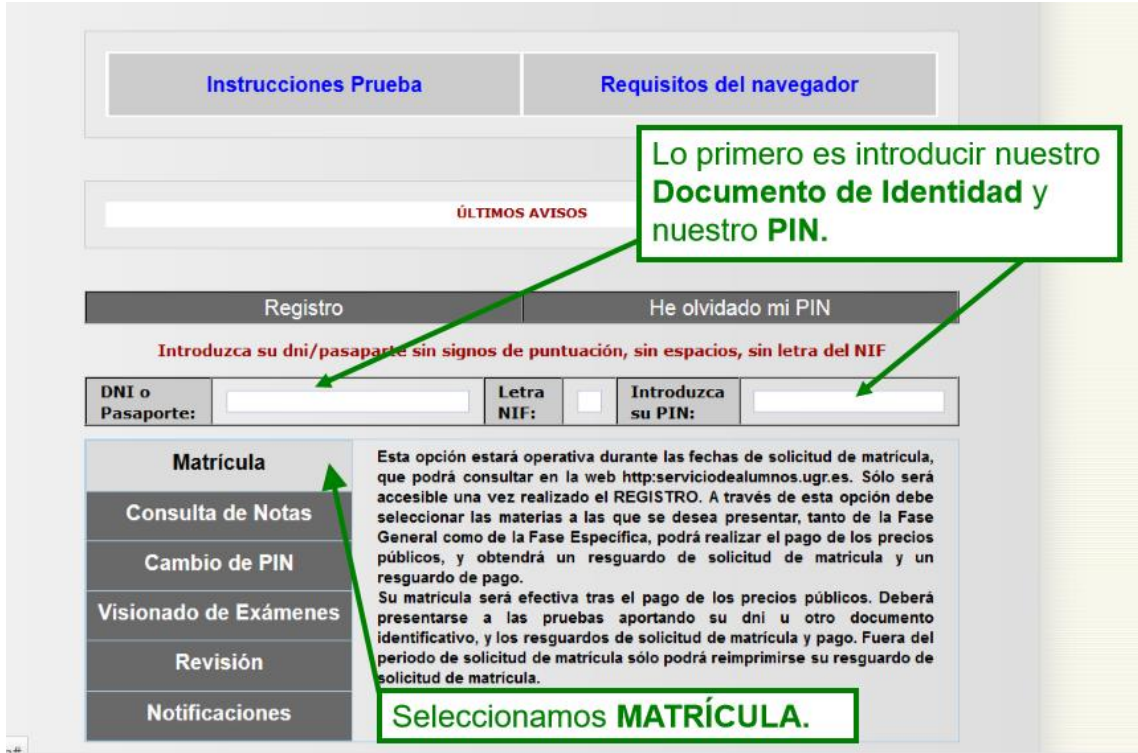

## **2-Automáticamente aparecen tus datos**

Si tienes:

- DISCAPACIDAD RECONOCIDA IGUAL O MAYOR DE 33%, y
- Eres FAMILIA NUMEROSA

# **Tendrás que Señalar e Indicar el número de:**

- **-**Número de Expediente de Discapacidad
- -Número de Título de Familia Numerosa

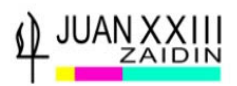

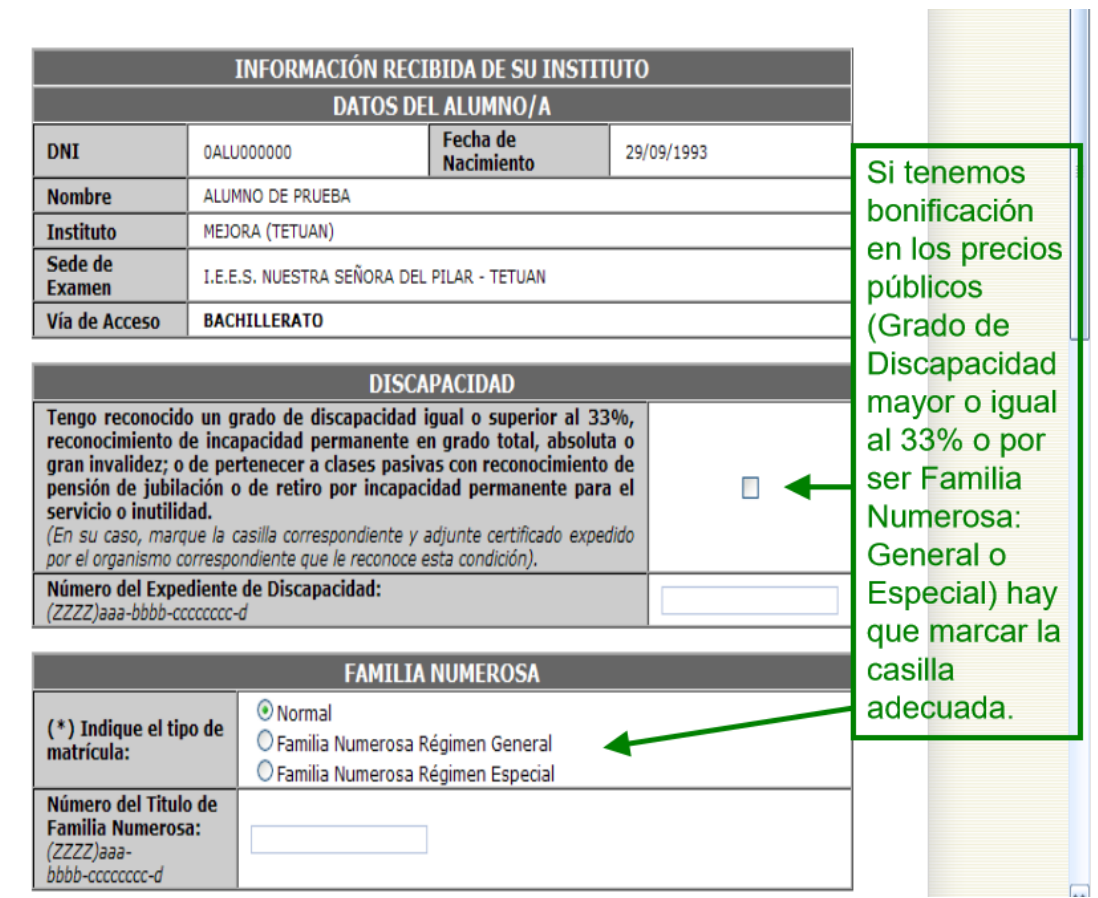

# **Selecciona COMPROBAR** datos de Familia Numerosa y/o Discapacidad

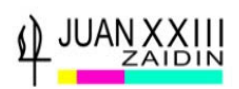

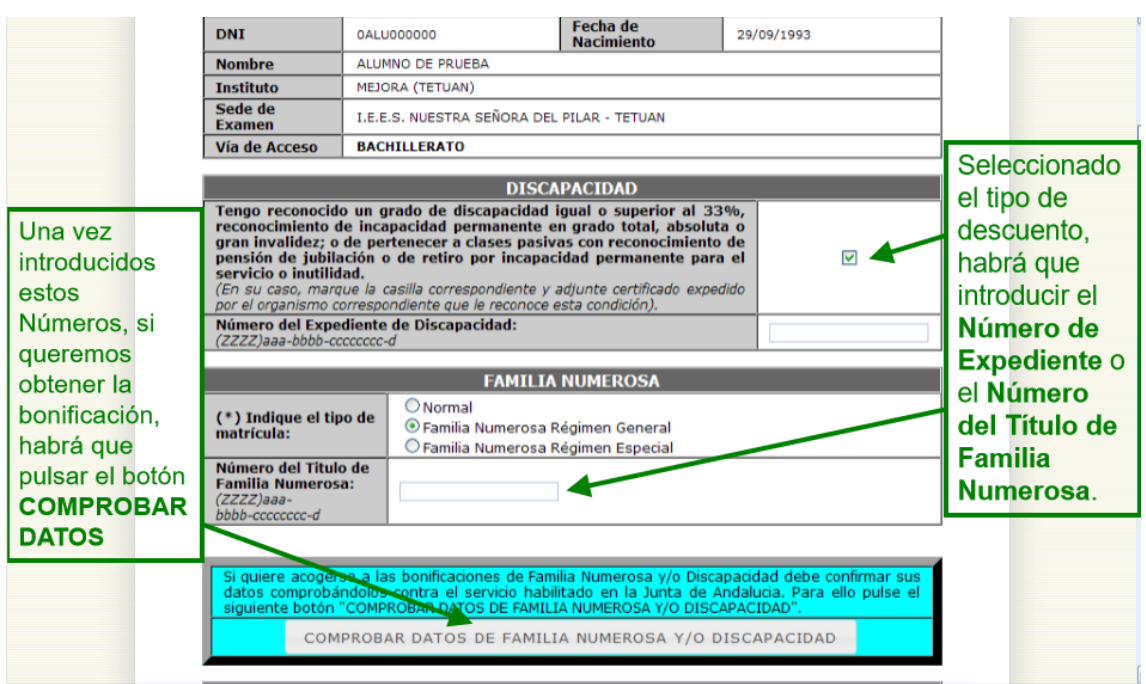

Si el sistema no puede acreditar la condición de Familia Numerosa, contacta con la Secretaria del Centro, o

# **continua** con **tipo de matrícula Normal y solicita** posteriormente **la devolución de precios públicos**

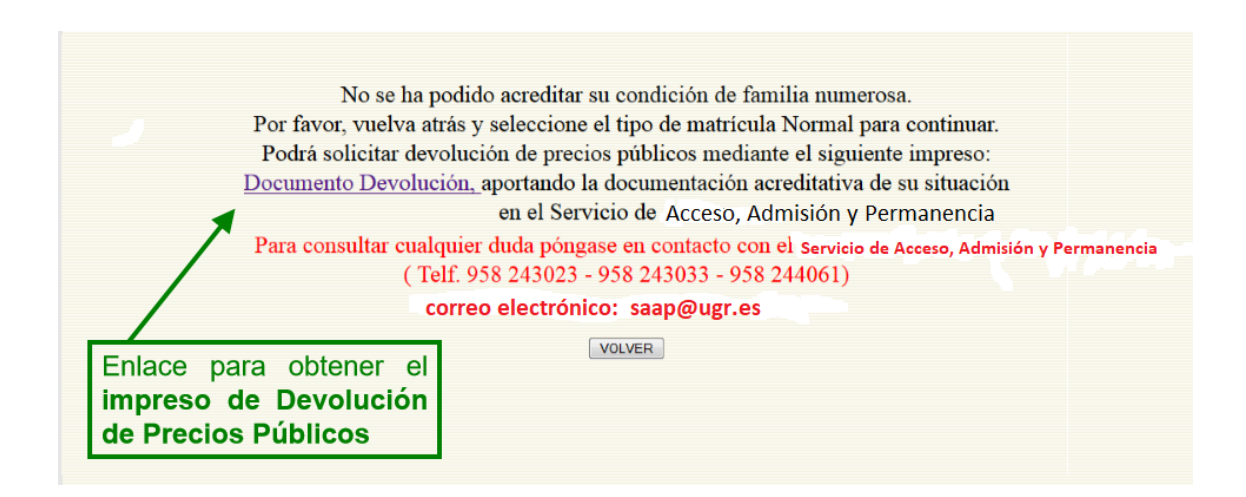

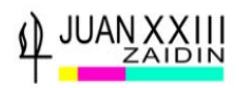

# **3-SELECCIONA MATERIAS DE LA FASE DE ACCESO**

El sistema habrá SEÑALADO:

-Lengua Castellana y Literatura II

-Historia de España.

# **Tienes que elegir desplegando la pestaña:**

# **-1ª LENGUA EXTRANJERA**

## **-MATERIA DE MODALIDAD.**

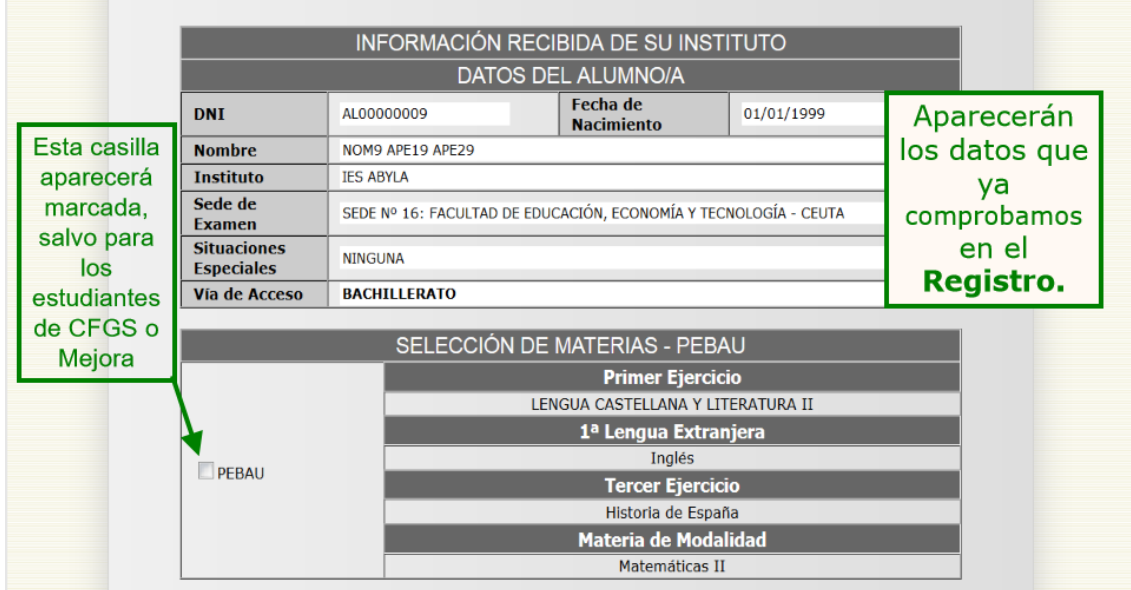

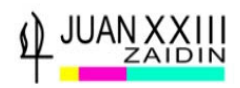

# **4-SELECCIONA MATERIAS FASE DE ADMISIÓN**

Esta parte es VOLUNTARIA.

Puedes elegir hasta 4 materias para examinarte.

**NO TIENES QUE VOLVER A ELEGIR LA MATERIA DE MODALIDAD POR LA QUE TE EXAMINAS EN LA FASE DE ACCESO**, aunque esta también te puntúe en la fase de Admisión.

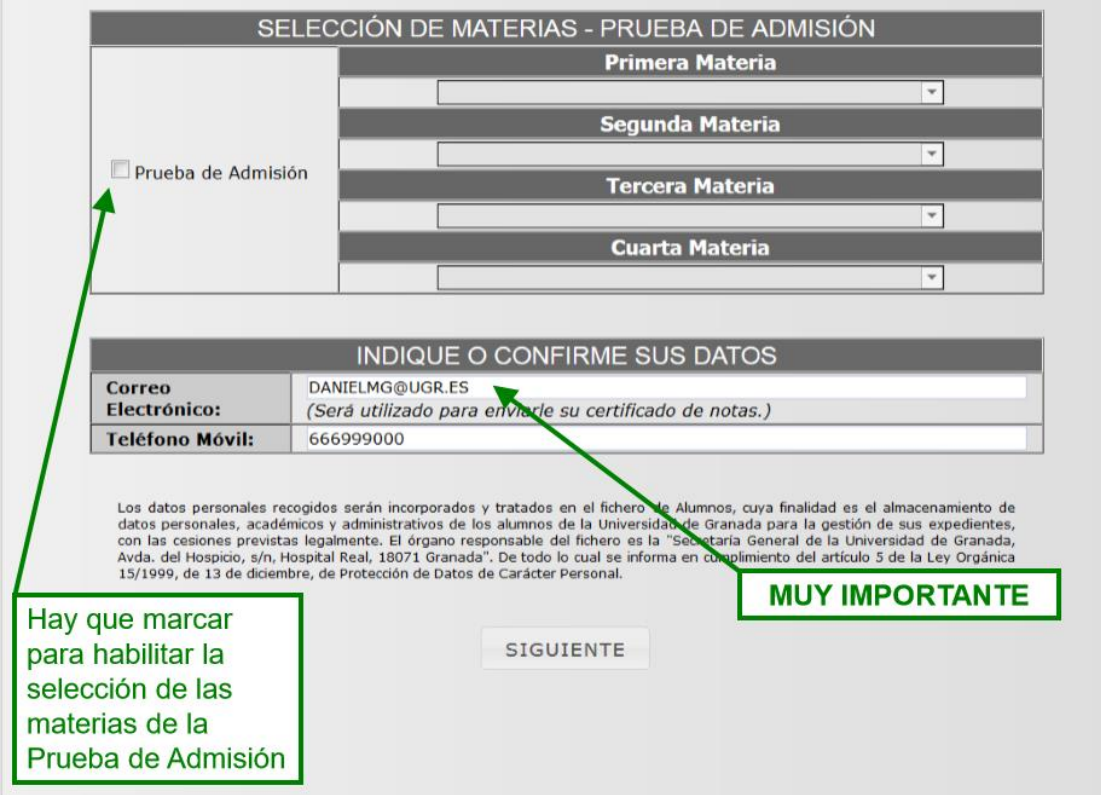

**Comprueba tus DATOS y Modifica si es necesario:**

-CORREO ELECTRÓNICO

-TELÉFONO MÓVIL

**Ya tenemos hecha toda la selección y pasamos a la siguiente pantalla pulsando SIGUIENTE**

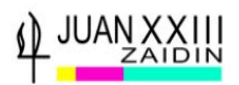

# **5-PANTALLA DE CONFIRMACIÓN DE MATRÍCULA**

Revisa por última vez todas las materias elegidas.

# **Si estás conforme pulsa SIGUIENTE, ya no podrás modificar**

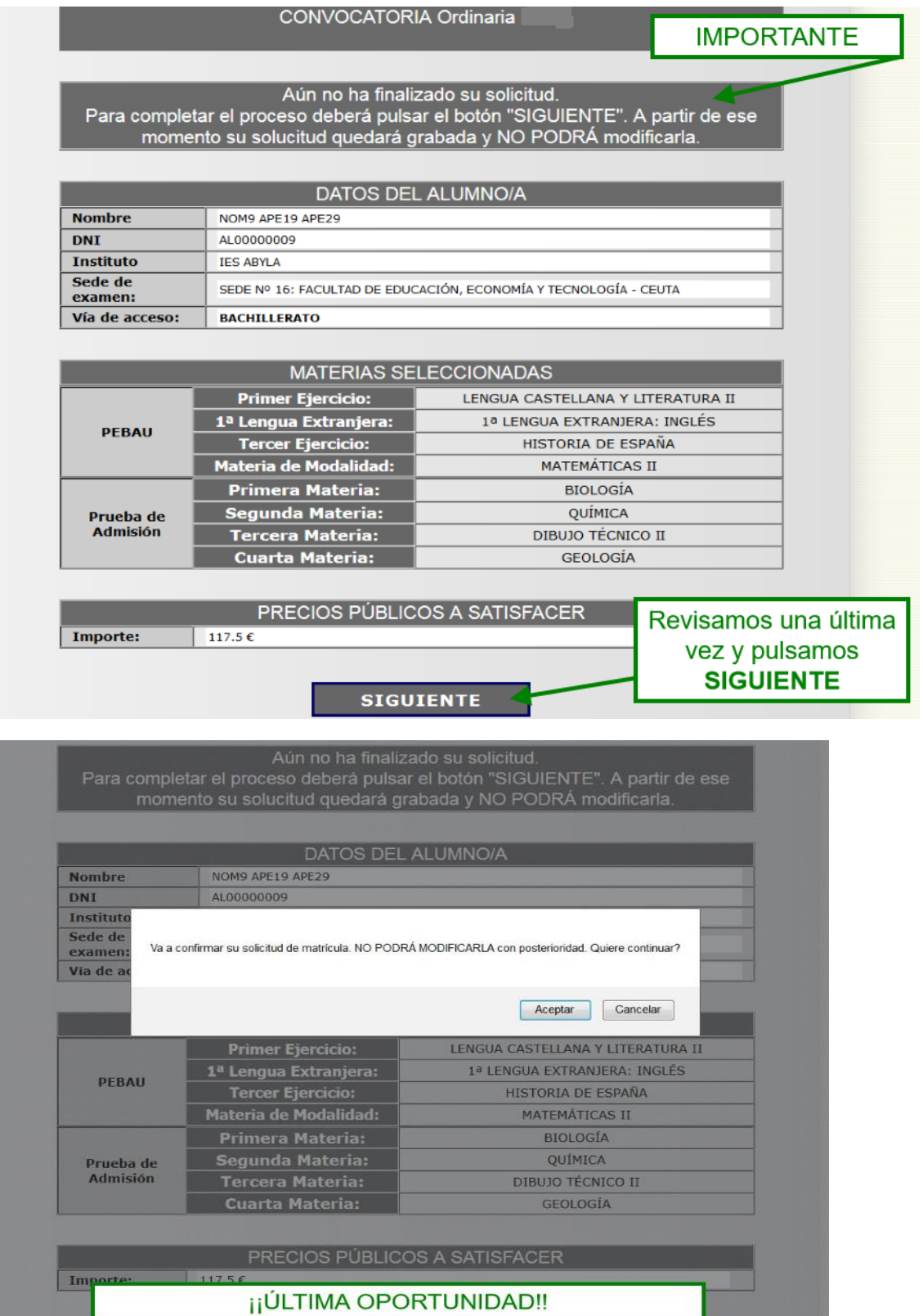

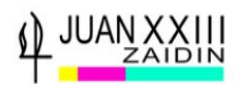

## **6- GENERAR RESGUARDO y CARTA DE PAGO**

### Te aparecerá una **pantalla** desde la que **se generan los documentos**:

#### -**RESGUARDO DE MATRÍCULA DE LA PEvAU**

#### -**PAGO de la Matrícula**:

## a) En EFECTIVO, Selecciona CARTA DE PAGO

### b) Con TARJETA, Selecciona PAGO CON TARJETA

Este resguardo lo deberá aportar junto con el justificante de pago en el momento de las pruebas.

En caso de ser Familia Numerosa de Categoría Especial está exento de pago y sólo tendrá que presentar el resguardo de SOLICITUD de matrícula durante las pruebas.

En caso de tener alguna discapacidad está exento de pago y sólo tendrá que presentar el resquardo de SOLICITUD de matrícula durante las pruebas.

Si quiere pagar de forma electrónica, pulse PAGO CON TARJETA.

ES MUY IMPORTANTE, pues los días de Examen deberéis Ilevar tanto el Resguardo como el Justificante de Pago.

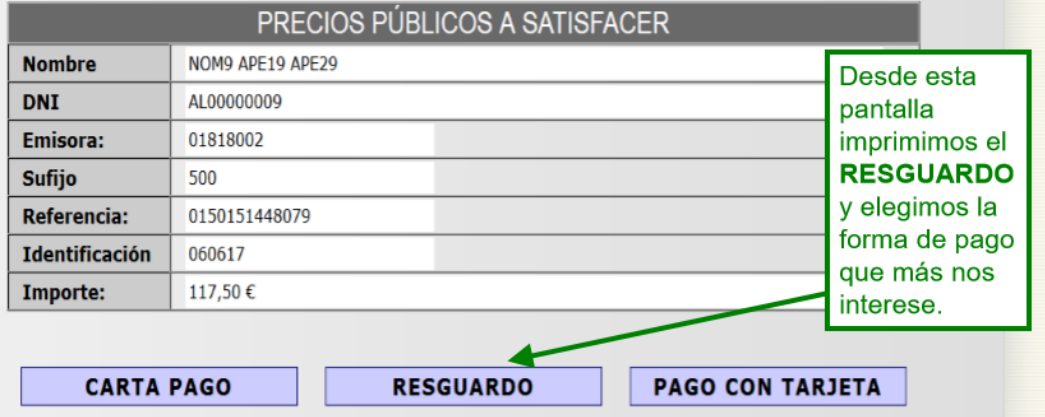

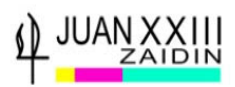

## **7- RESGUARDO MATRÍCULA DE LA PEvAU**

**IMPRIME el Resguardo de Matrícula**, tienes que llevarlo todos los días que te examines en la PEvAU

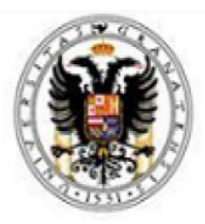

#### RESGUARDO DE SOLICITUD DE MATRÍCULA PARA LA PEVAU Y PRUEBA DE **ADMISIÓN**

Convocatoria Ordinaria 2020

Lugar de examen Sede nº 16: FACULTAD DE EDUCACIÓN, ECONOMÍA Y TECNOLOGÍA

 $D NI : AL00000009$ Nombre: NOM9 APE19 APE29 Centro: IES ABYLA Referencia de Pago: 01501514480 Tipo P.P.: NORMAL : 117,5 Euros. Vía de Acceso: Bachillerato

Aquí lo importante es comprobar la SEDE de examen. La sede de este resguardo es en la que, en todo caso, hay que presentarse.

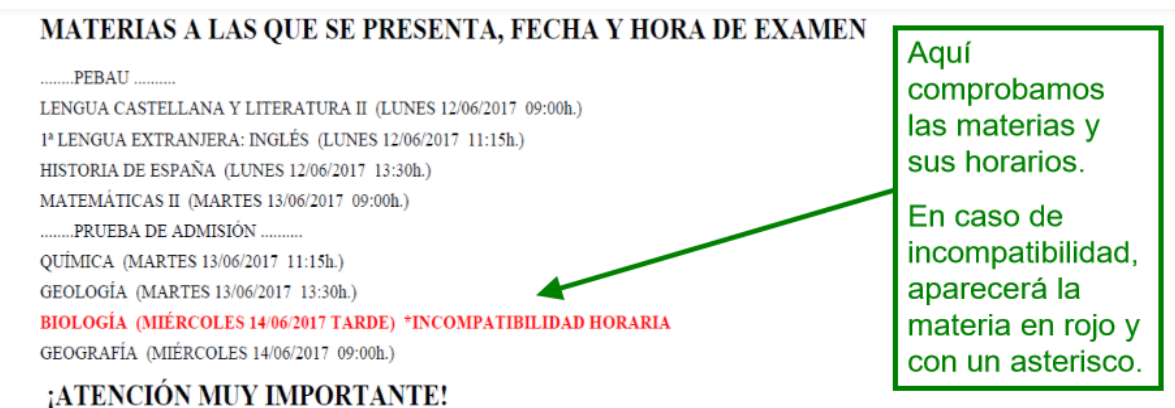

COMPRUEBE QUE TODOS LOS DATOS DEL RESGUARDO SON CORRECTOS.

#### \*INCOMPATIBILIDAD HORARIA:

En caso de incompatibilidad horaria, en el horario previsto se realizará el examen de la materia que figura en primer lugar en el calendario oficial. Los exámenes de las otras materias se realizarán en el horario reservado para los casos de incompatibilidad de acuerdo con la programación que determine la Comisión Coordinadora Interuniversitaria de Andalucía, la cual se dará a conocer durante los días de celebración de las pruebas en la dirección http://www.juntadeandalucia.es/economiainnovacionyciencia/sguit/

LOS EXÁMENES DE INCOMPATIBILIDAD HORARIA SE REALIZARÁN EN SU SEDE Nº 16: FACULTAD DE EDUCACIÓN, ECONOMÍA Y TECNOLOGÍA EL MIÉRCOLES 14/06/2017 EN HORARIO DE TARDE

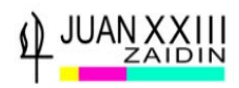

# **8- OPCIÓN CARTA DE PAGO. PAGO EN EFECTIVO.**

**Imprime la CARTA DE PAGO**. Podrás ingresar en cualquier sucursal de *BANKIA, Caja Rural de Granada, Cajasur, Unicaja o Banco de Santander*.

# **TIENES QUE LLEVAR LA CARTA DE PAGO TODOS LOS DÍAS DE LA PEvAU**

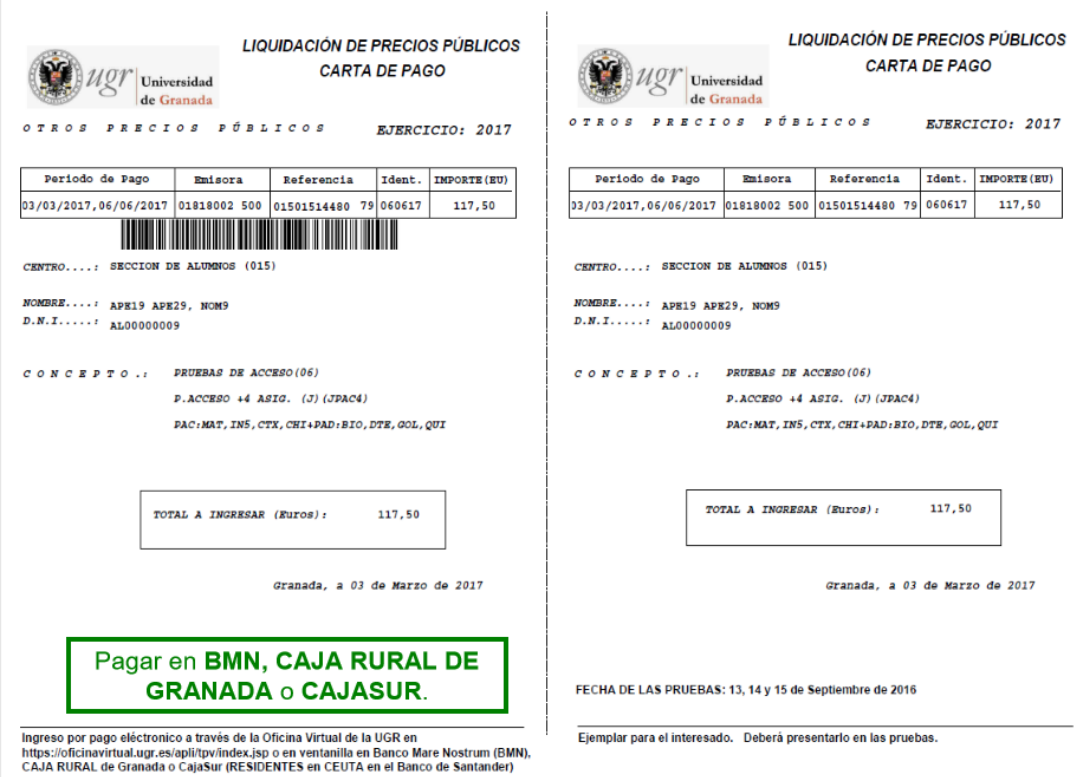

# **IMPORTANTE: HASTA QUE NO EFECTUES EL PAGO DE LA PEvAU, NO ESTARÁS MATRICULADO.**

- **Precios públicos ordinarios:**
	- o **PEvAU**: 58.70 €.
	- o **Prueba/s de Admisión**: 14.70 € x número de materias de las que se examina.
- **Precios públicos para beneficiarios familia numerosa:**
	- o De categoría **general**: ......................... Reducción del 50%.
	- o De categoría **especial**: ........................ Exentos de pago.
- . **Por Discapacidad igual o mayor 33%:** Exentos de pago.

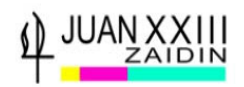

### **IMPORTANTE:**

Los/as alumnos/as que tengan exención total de precios públicos bien por *Familia Numerosa de categoría especial*, o *Discapacidad* deberán **acceder** y **seguir** el **mismo proceso de matriculación** que **FINALIZARÁ** con la **impresión** del **Resguardo de Matrícula** de la PEvAU **y** de la **CARTA DE PAGO**, con importe de 0 Euros, **quedando ya matriculados**

## **9-OPCIÓN PAGO CON TARJETA**

# **IMPORTANTE: HASTA QUE NO EFECTUES EL PAGO DE LA PEvAU, NO ESTARÁS MATRICULADO**

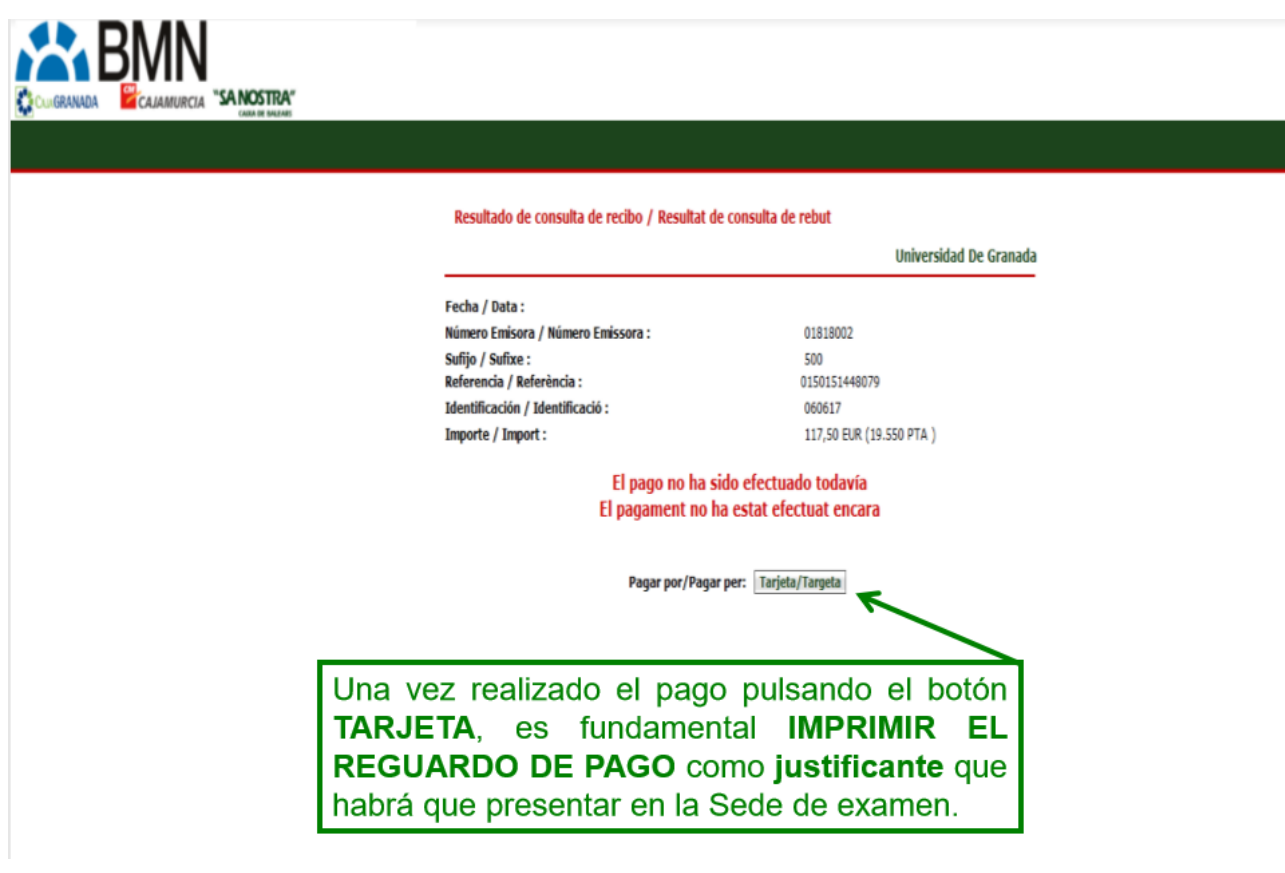

**TIENES QUE LLEVAR EL JUSTIFICANTE DE PAGO TODOS LOS DÍAS DE LA PEvAU**

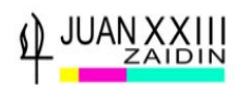

# **10- CALIFICACIONES**

Las calificaciones las podrás consultar a través del

enlace que has utilizado para Registro y Matrícula PEvAU:

<https://oficinavirtual.ugr.es/apli/solicitudPAU/selectividad00-menu.jsp>

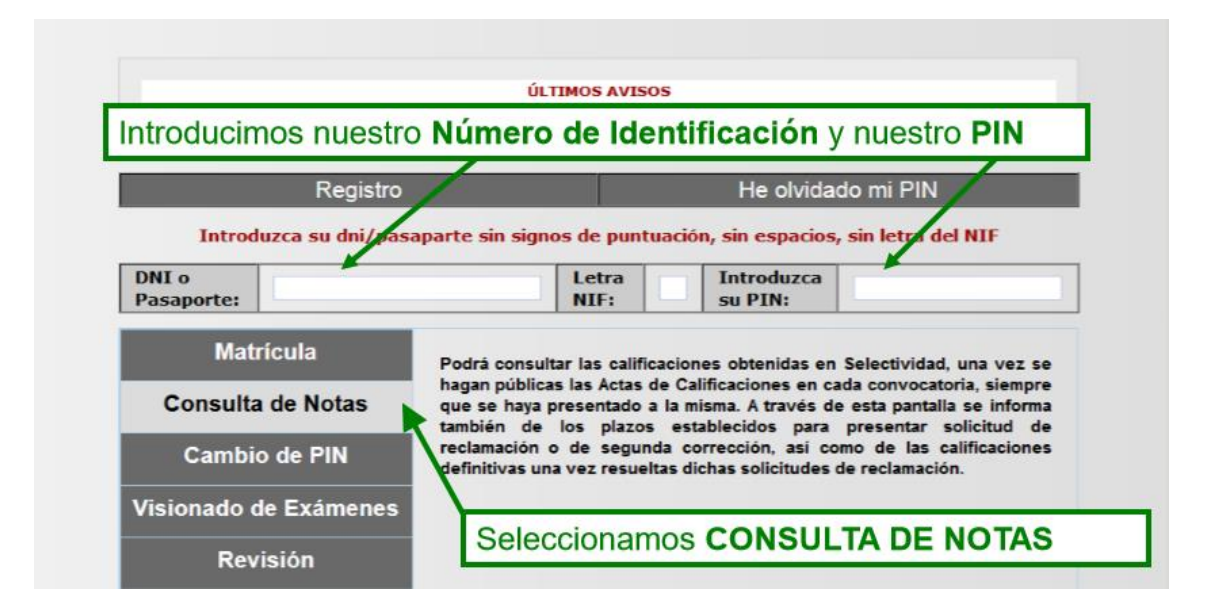

Como siempre, introducir D.N.I, la LETRA, y el PIN

SELECCIONAR CONSULTA DE NOTAS

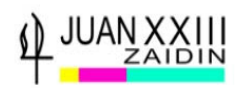

# **11- GENERACIÓN DE CERTIFICADO DE NOTAS PEvAU**

Si has obtenido la calificación de APTO, puedes descargarte la **papeleta de calificaciones firmada digitalmente.**

La puedes obtener a través del enlace que has utilizado para Registro y Matrícula PEvAU:

# <https://oficinavirtual.ugr.es/apli/solicitudPAU/selectividad00-menu.jsp>

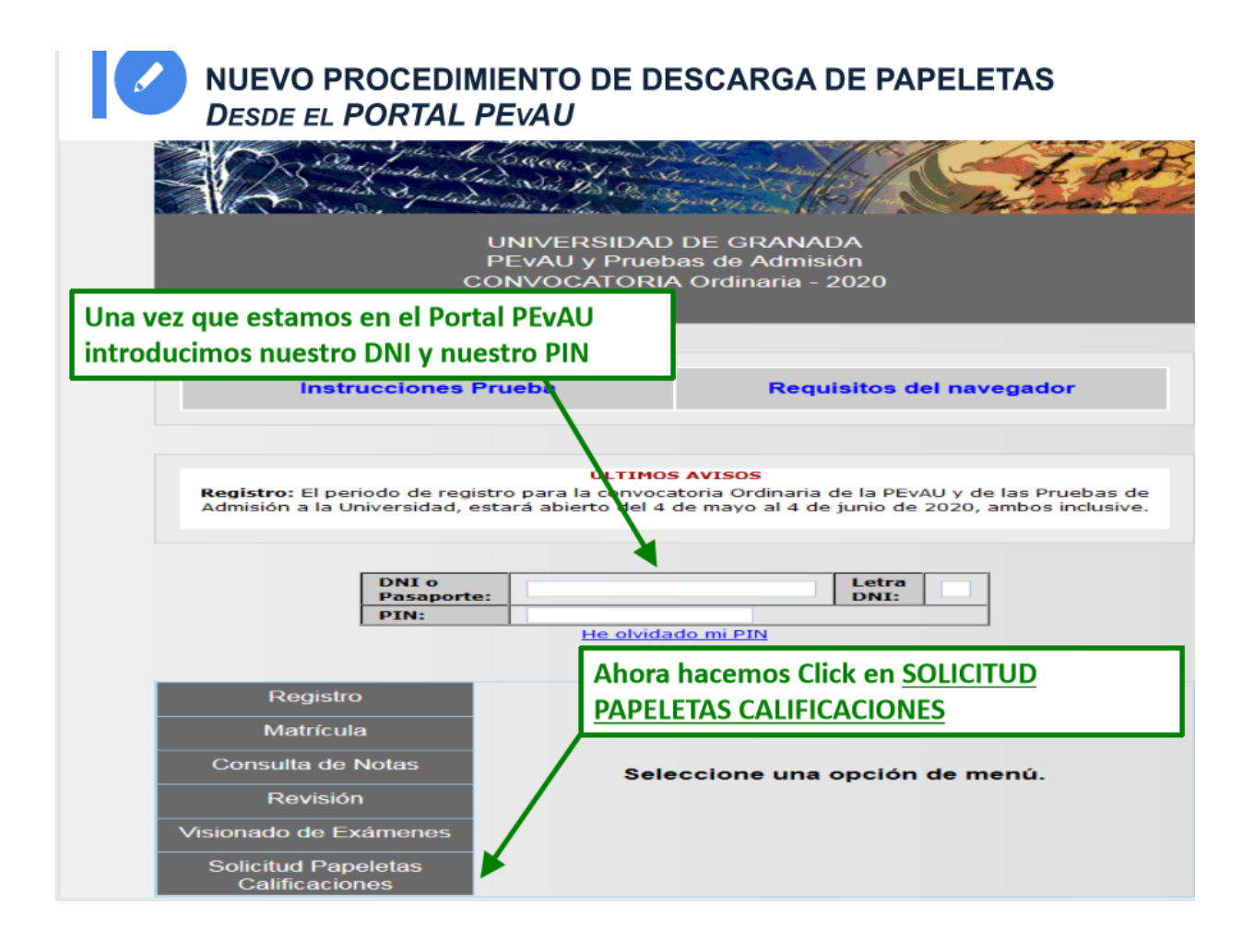

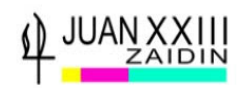

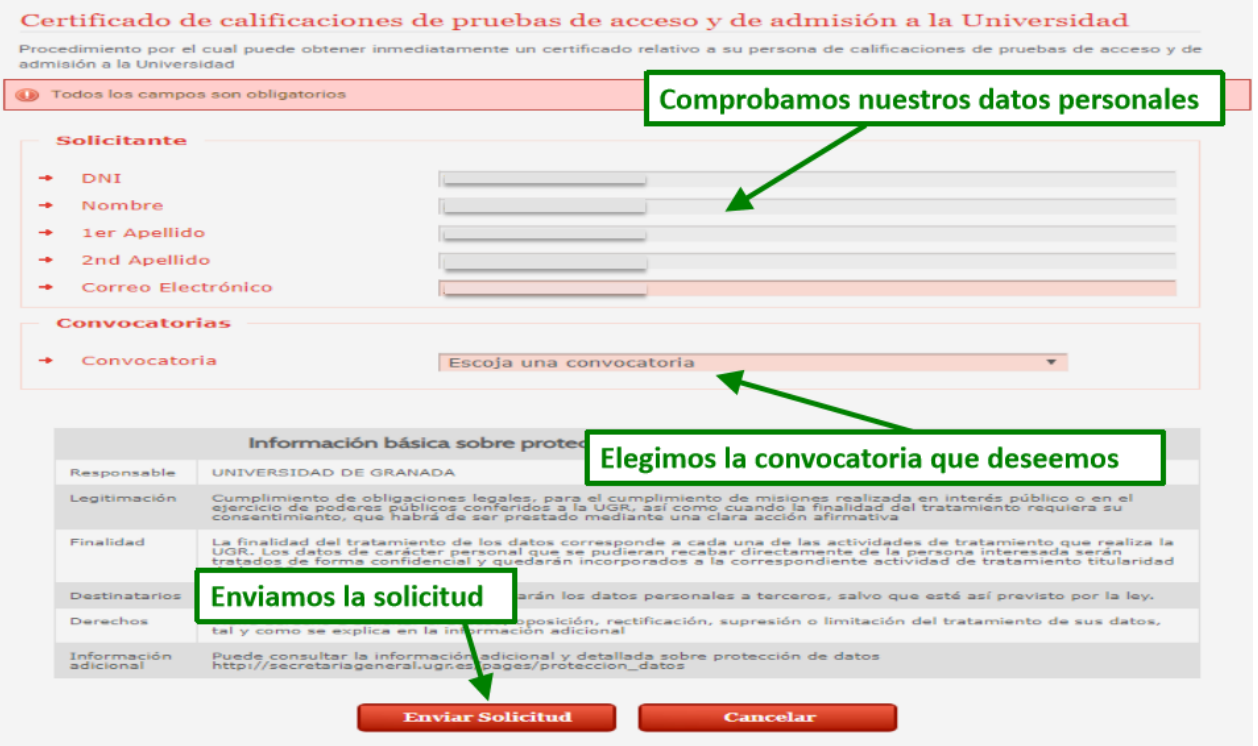

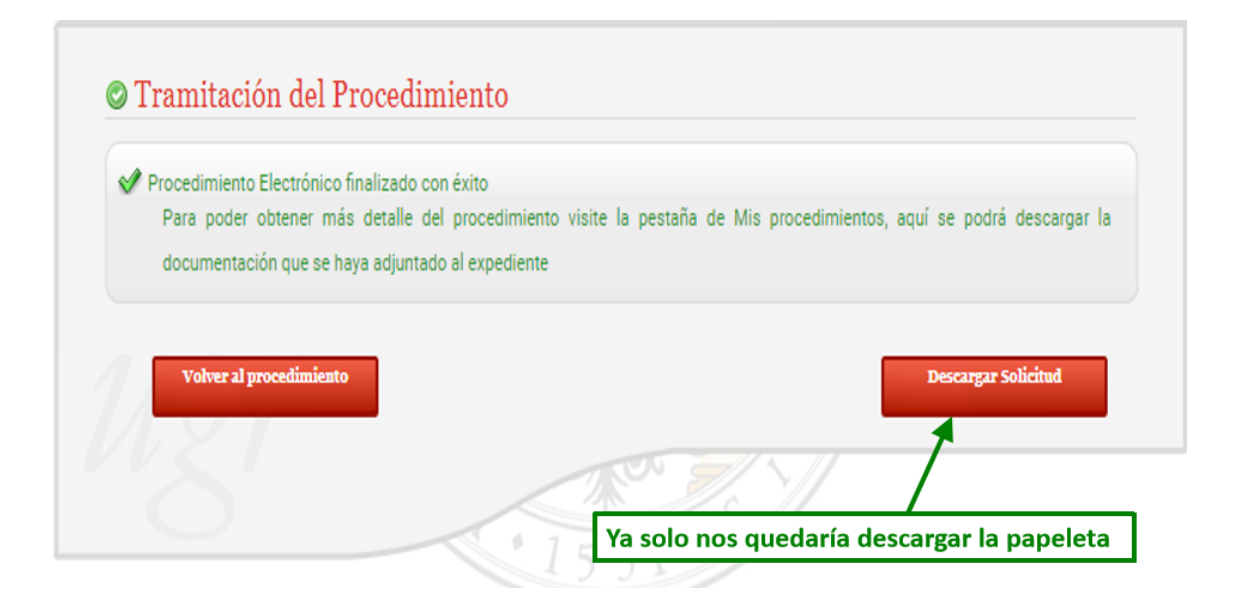

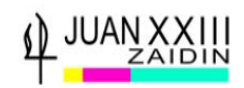

**Si surge alguna incidencia** a lo largo de los procesos **contacta con**: **Servicio Acceso, Admisión y Permanencia**: 958 243023/ 242023 /241736 **Secretaria del Centro Juan XXIII-Zaidín**: secretaria@juanxxiiizaidin.com **Orientadora Centro Juan XXIII-Zaidín**: pbascon@juanxxiiizaidin.com **D. Juan Bernal**: jmbernal@juanxxiiizaidin.com